# Količinska maloprodaja

Zadnja sprememba 16/09/2024 2:51 pm CEST

Navodilo velja za vodenje količinske maloprodaje v programu Minimax.

# **Aktivacija skladi**šč**a maloprodaje**

1 Ob [aktivaciji](http://help.minimax.si/help/zacetek-dela-z-zalogami) zalog v meniju **Poslovanje > Zaloge** ali naknadno v meniju

Šifranti > [Skladišča](http://help.minimax.si/help/sifrant-skladisca) odpremo novo skladišče.

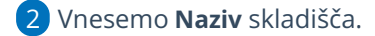

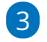

Vnesemo **Šifro** skladišča. Šifra skladišča je poljuben podatek.

- Šifra skladišča je obvezna pri uvozu artiklov.
- 4 V polju **Vodenja zalog** izberemo **Po prodajni vrednosti.**

5

8

Program prikaže možnost izbire **knjiženja zalog:**

- **Po nabavni vrednosti.**
- **Po prodajni vrednosti** pri kateri določimo tudi konte za knjiženje.

Program samodejno predlaga:

- Konto zaloge > 6630 Blago v lastni prodajalni.
- Konto RVC > 6690 Vračunana razlika v cenah zalog blaga.
- Konto DDV po splošni stopnji > 66401 DDV, vračunan v zalogah blaga po splošni stopnji.
- Konto DDV po znižani stopnji > 66402 DDV, vračunan v zalogah blaga po znižani stopnji.
- Konto DDV po posebni nižji stopnji > 66403 DDV, vračunan v zalogah blaga po posebni nižji stopnji.

6 Če označimo polje **se predlaga**, bo program pri vnosu prometa zmeraj predlagal izbrano skladišče.

7 V polju **Uporaba** pustimo kljukico, sicer program skladišča ne bo prikazoval na spustnem seznamu pri vnosu prometa.

Vnos podatkov shranimo s klikom na **Shrani.**

## $\%$  minimax

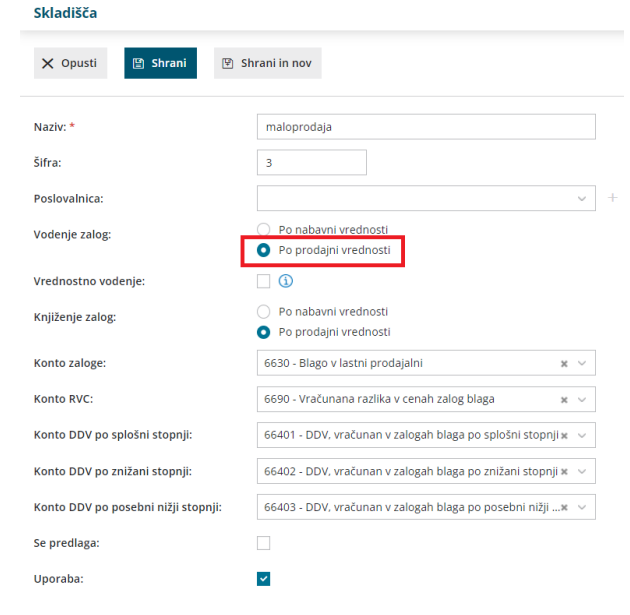

# **Vnos za**č**etnega stanja zalog maloprodaje**

Po vnosu skladišča program prikaže osnutek prometa **Začetno stanje – povprečne cene**

1 Za vnos začetnega stanja zalog maloprodaje kliknemo na osnutek

2 in nato na **Uredi.**

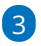

Stanje zalog maloprodaje vnesemo tako, da na vrstici ročno vnesemo:

- **artikel,**
- **količino,**
- **nabavno ceno in/ali nabavno vrednost,**
- **prodajno ceno in prodajno ceno z DDV.**

4 Stanje zalog maloprodaje lahko tudi [uvozimo](http://help.minimax.si/help/zaetno-stanje-zalog-navodila-za-uvoz-excel) s pomočjo Excel preglednice.

#### 5

Če začetnega stanja nimamo, potrdimo promet začetnega stanja brez vnosov.

## $\%$  minimax

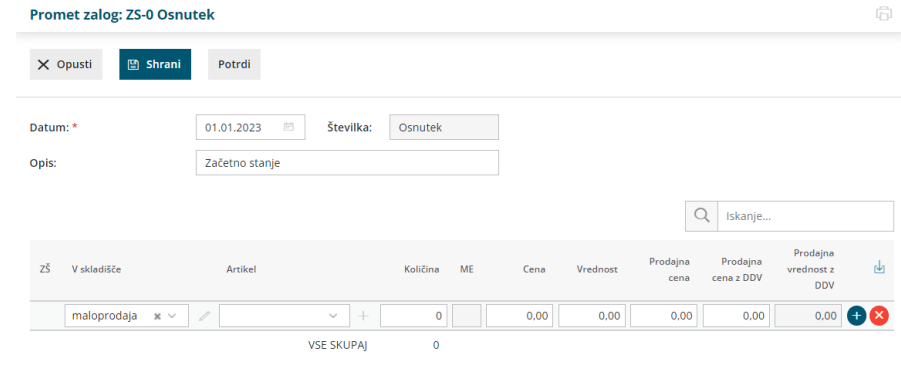

#### **Pomembno**

Potrditev začetnega stanja nima funkcije knjiženja, zato program temeljnice ne pripravi. Začetno stanje knjižimo ročno v dvostavnem [knjigovodstvu](http://help.minimax.si/help/knjizenje-otvoritvene-temeljnice-in-rocno-knjizenje-prometa)na konte vodenja zalog (6630, 6640, 6690, 6590).

## **Vnos prometa maloprodaje**

Po potrjenem vnosu začetnega stanja pričnemo z vnašanjem različnih vrst prometa s klikom na **Nov:**

- **Prejem** > kako vnesemo nov prejem preberite[tukaj](http://help.minimax.si/help/vnos-novega-prejema).
- **Izdaja** > več o vnosu izdaje preberite [tukaj](http://help.minimax.si/help/vnos-nove-izdaje).
	- Program predlaga prodajno ceno iz zadnjega prejema istega artikla.
- **Sprememba cene** > več o spremembi cene preberite [tukaj](http://help.minimax.si/help/sprememba-cene-v-skladiscu-maloprodaje).
- **Lastna raba** > kako vnesemo promet lastne rabe preberite[tukaj](http://help.minimax.si/help/kako-uredimo-izdajo-lastne-rabe).
- **Inventura** > več o vnosu inventur preberite [tukaj](http://help.minimax.si/help/inventura-zalog).
- **Prehod v novo leto** > več o postopku prehoda v novo leto preberite[tukaj](http://help.minimax.si/help/kako-pravilno-zakljucim-leto-na-zalogah).